## **Inloggen in Kemp Online**

**Stap 1: Inloggen via onze website www.kempaccountants.nl**

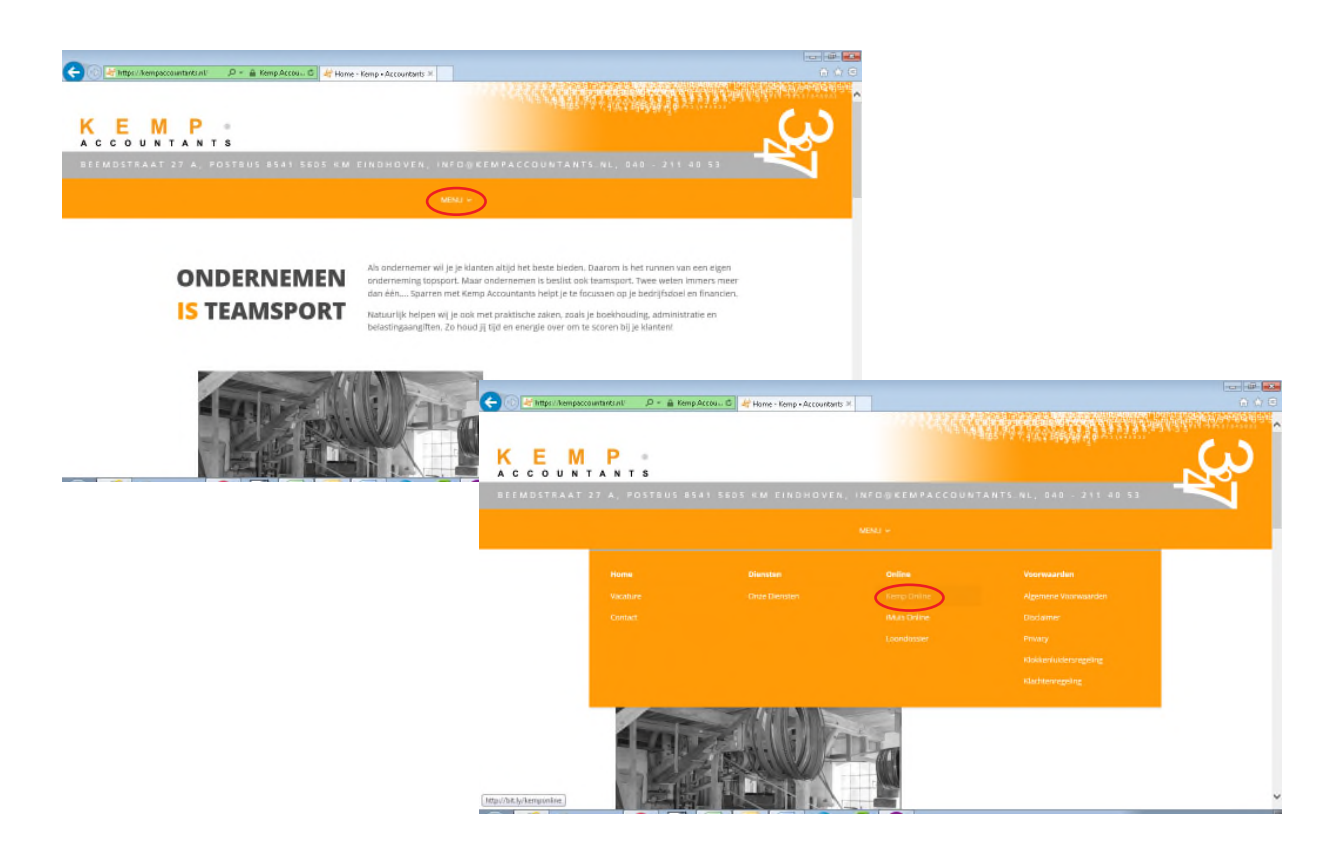

**Stap 2: Na het ingeven van gebruikersnaam en wachtwoord ontvangt u op uw mobiele telefoon een SMS met een code en krijgt u toegang**

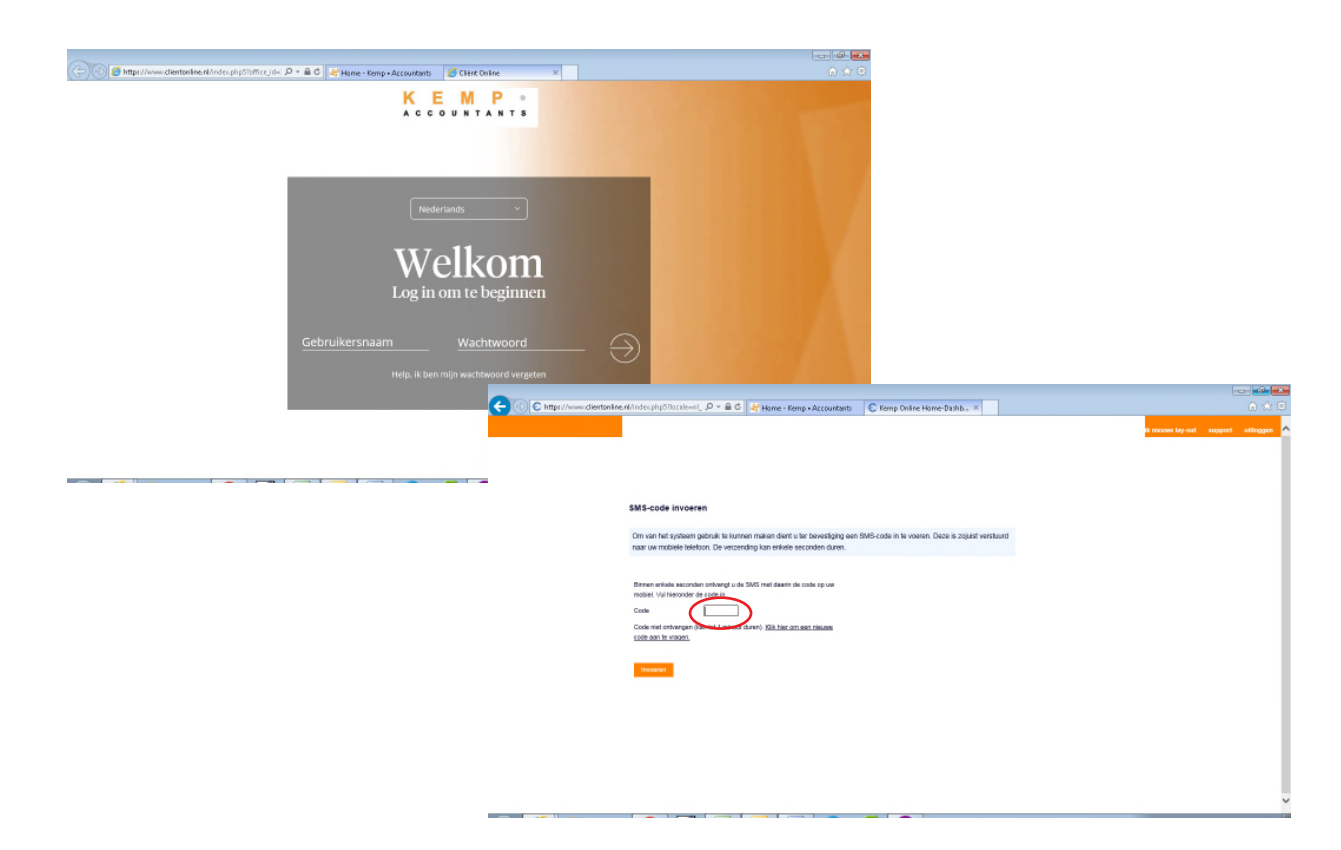

## **Accorderen in Kemp Online**

**Stap 1: Na inloggen kiest u in het hoofdmenu voor Accordering, vervolgens ziet u de te accorderen documenten**

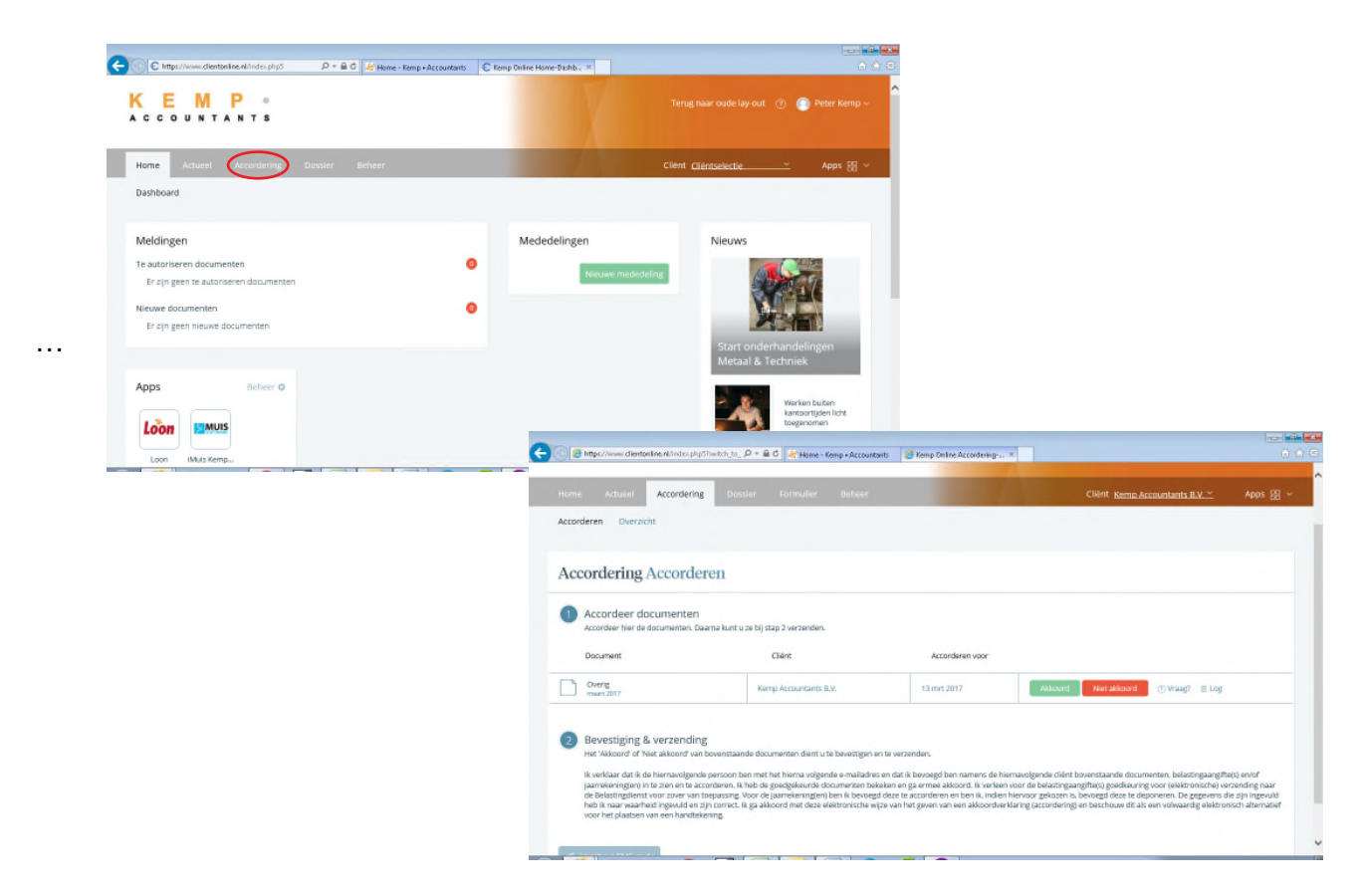

**Stap 2: Bij klikken op akkoord opent het document**

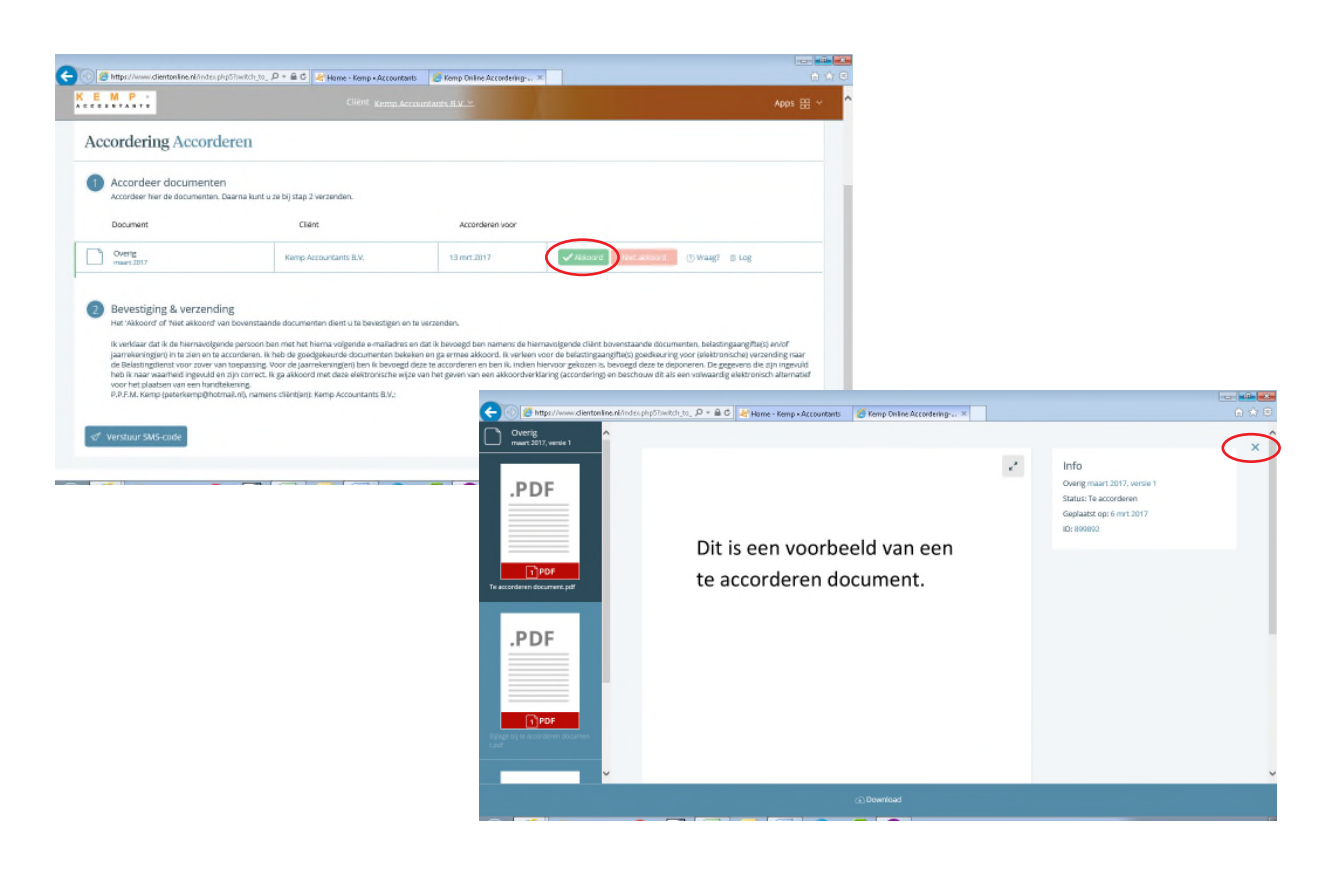

**Stap 3: Sluit het document en klik op akkoord, klik daarna op verstuur SMS code en vul de code in welke u op uw mobiele telefoon ontvangt**

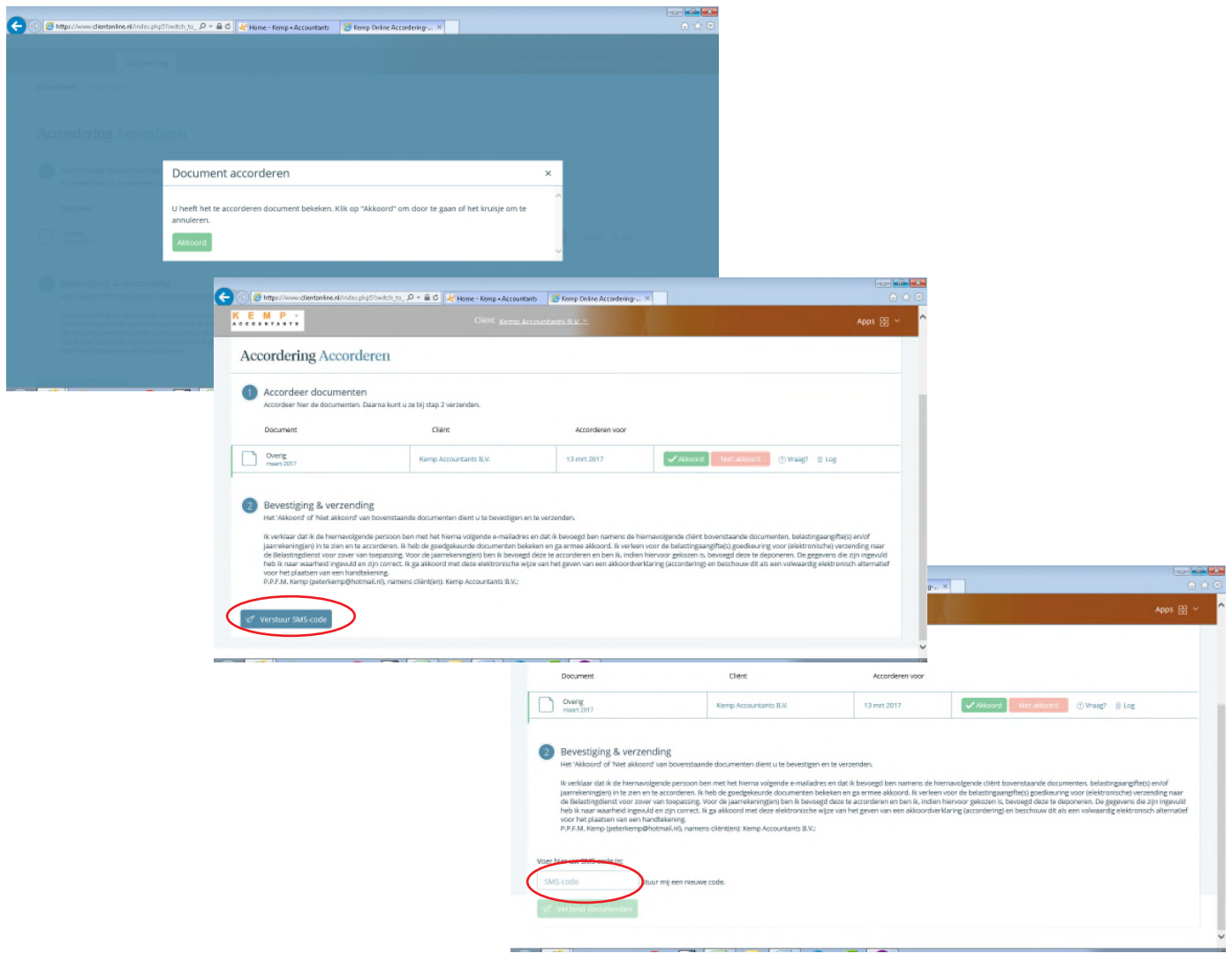

## **Stap 4: Na het accorderen blijven uw documenten zichtbaar onder Accordering - Overzicht**

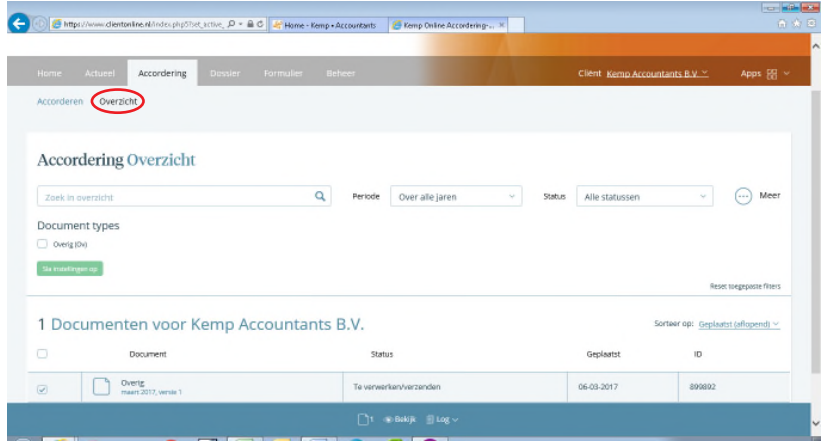